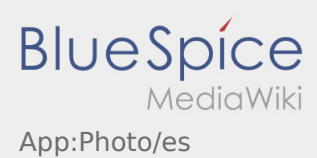

## Fotos/fotos de documentos

En el proceso de órdenes, puede crear fotos del envío o documentos.

## **Fotos de documentos**

Utilice siempre la posibilidad de crear fotos de los documentos dentro del proceso de orden. Sólo en casos excepcionales envíe fotos de documentos a través del [chat](https://driverappwiki.intime.de/DriverApp/index.php/App:Chat/es) de Ader. Tenga en cuenta las instrucciones en la APP durante la sesíon de fotografía.

- Por favor continúe presentando la documentación en una de nuestras delegaciones Ader.
- Puede enviar las fotos en cualquier momento a través del [chat](https://driverappwiki.intime.de/DriverApp/index.php/App:Chat/es) de **Ader** .
- Vaya al chat y seleccione la para enviar una foto o documento.